## Solicitud de Libre de Deuda

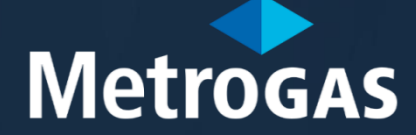

Procedimiento para Gestionar el Libre de Deuda

- 1. Para gestionar el Libre Deuda, debe poseer una matrícula habilitante de instalador emitida por MetroGAS.
- 2. El Matriculado deberá tener un usuario en Atención Virtual de Matriculados (AVM). En caso de no poseer usuario deberá registrarse siguiendo los pasos que se detallarán en el presente instructivo.
- 3. Luego de haberse registrado, el sistema le hará una serie de preguntas para poder validarsu identidad.
- 4. Para obtener el Libre Deuda para presentar ante otras Distribuidoras deberá seguir los pasos que se detallarán en el presente instructivo.
- 5. Aquellos Matriculados en otras Distribuidoras que deseen realizar presentaciones por obras en el área de cobertura de MetroGAS, deberán enviar el libre deuda de su Distribuidora a la casilla que corresponda:
	- Si la obra es en CABA: matriculacion capital@metrogas.com.ar
	- Si la obra es en Pcia. Buenos Aires: matriculacion\_provincia@metrogas.com.ar

Luego de que un operador certifique que la documentación presentada es correcta, se habilitará el sistema para que pueda realizar presentaciones por AVM.

Para obtener el Libre Deuda para presentar ante otras Distribuidoras deberá seguir los pasos que se detallarán en el presente instructivo.

2

## Paso1 - Registro Web

#### **Pa so 1 .Registro Web**

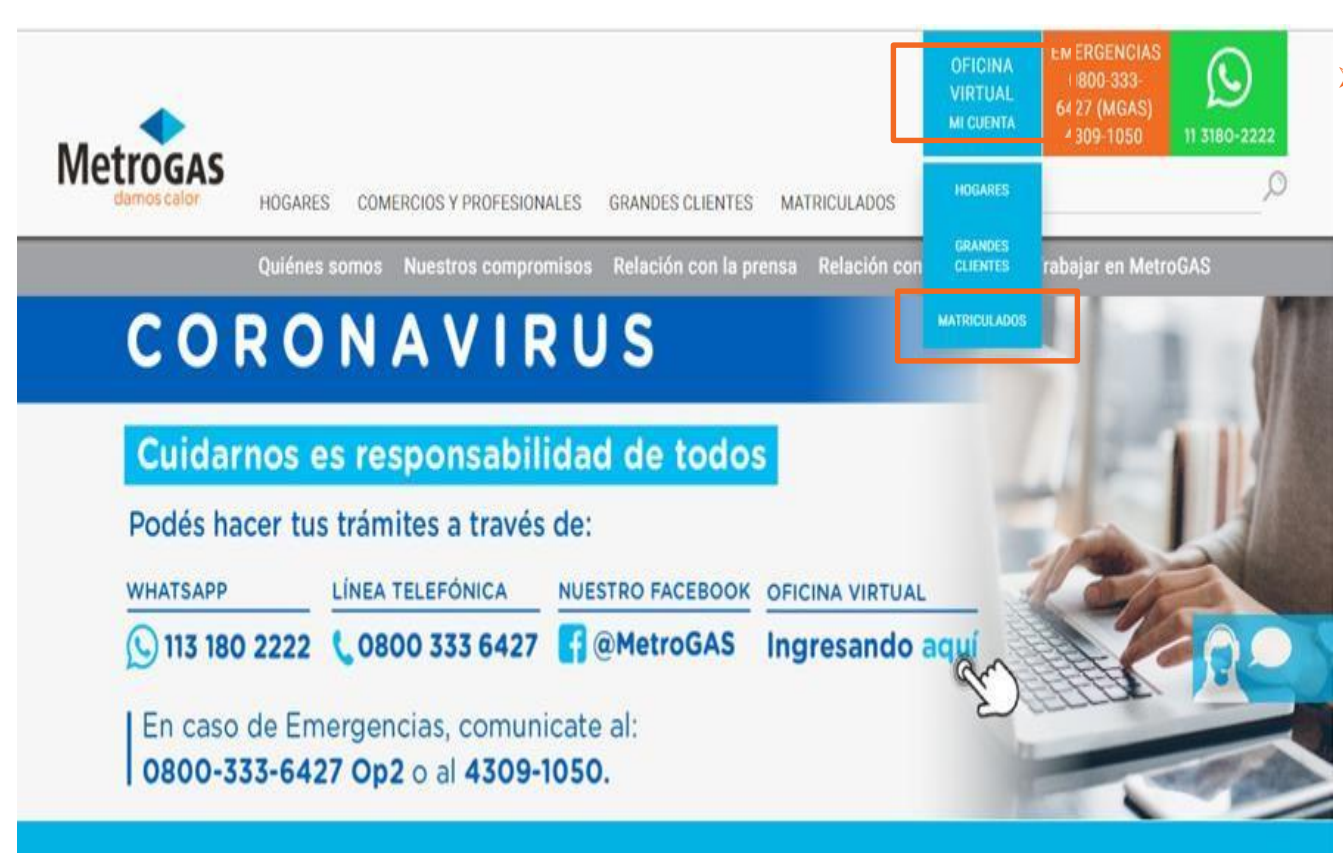

- ➢ El Matriculado/postulante deberá:
	- 1. Ingresar en el sitio web de MetroGAS<br>(<u>www.metrogas.com.ar)</u>
	- 2. Seleccionar y dar click en la opción «Mi cuenta» de Oficina Virtual,
	- 3. Seleccionar y dar click en la opción «Matric ulados»

#### **Aclaración importante**

Si sos Cliente de MetroGAS y tenés una cuenta en la Oficina Virtual de Clientes, deberás registrarte en AVM con otra casilla de correo electrónico .

#### **Paso1. Registro** Web

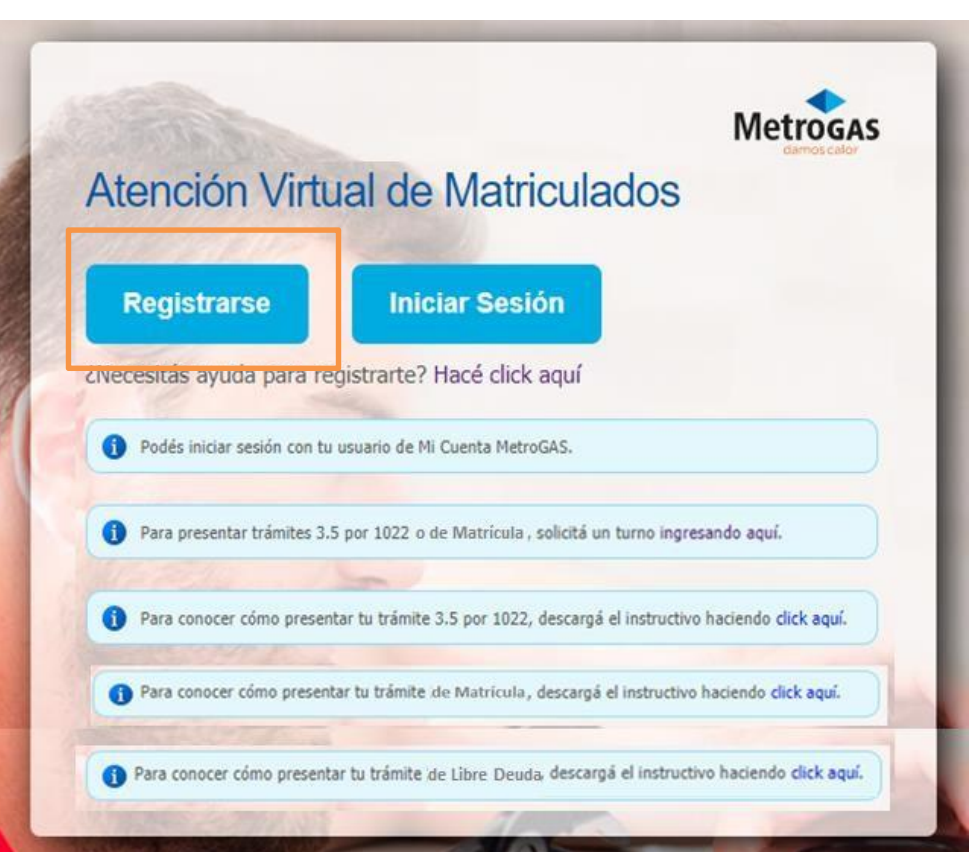

➢ El Matriculado deberá hacer click en registrarse para comenzar con el proceso.

#### Creación de la cuenta

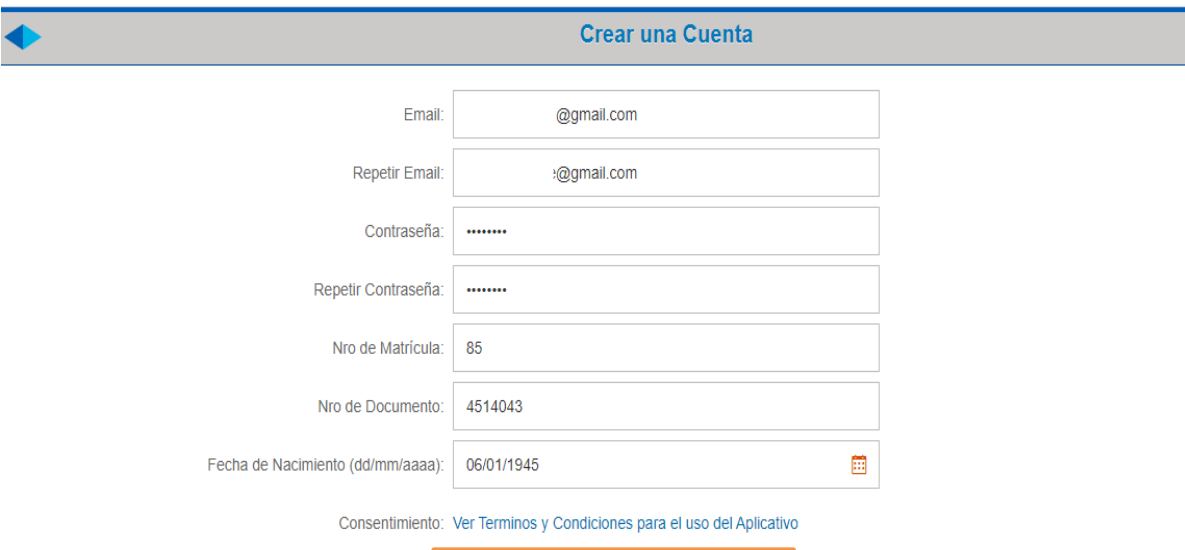

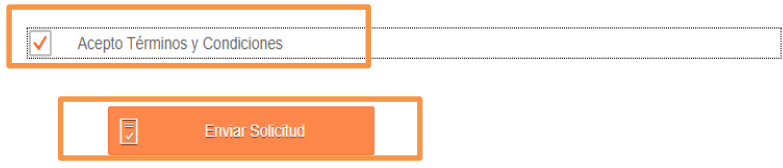

El Matriculado deberá:  $\blacktriangleright$ 

- 1. Completar todos los campos
- 2. Leer y aceptar los términos y condiciones
- $3.$ Enviar solicitud

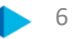

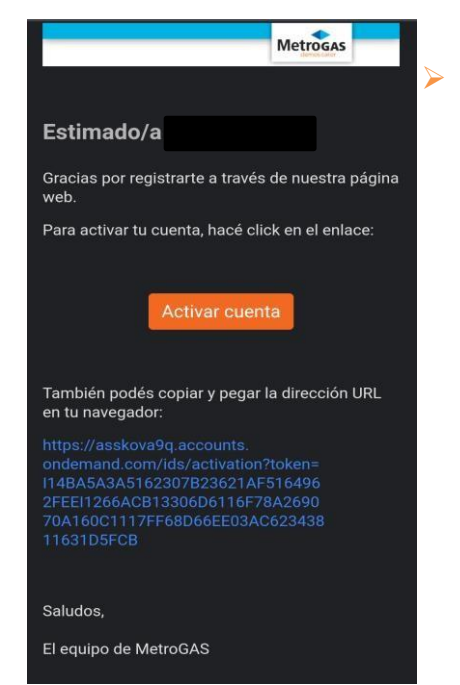

➢ Una vez enviada la solicitud, deberás revisar tu correo, ya que te llegará un e-mail para activar tu cuenta

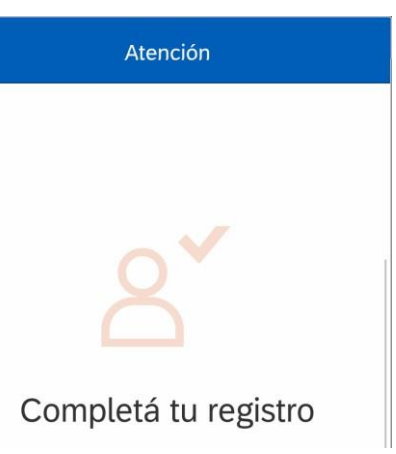

➢ Una vez activada la cuenta, podrás gestionar el Libre Deuda por AVM

E Matriculado deberá iniciar sesión en el portal de Atención Virtual de Matriculados  $\blacktriangleright$ 

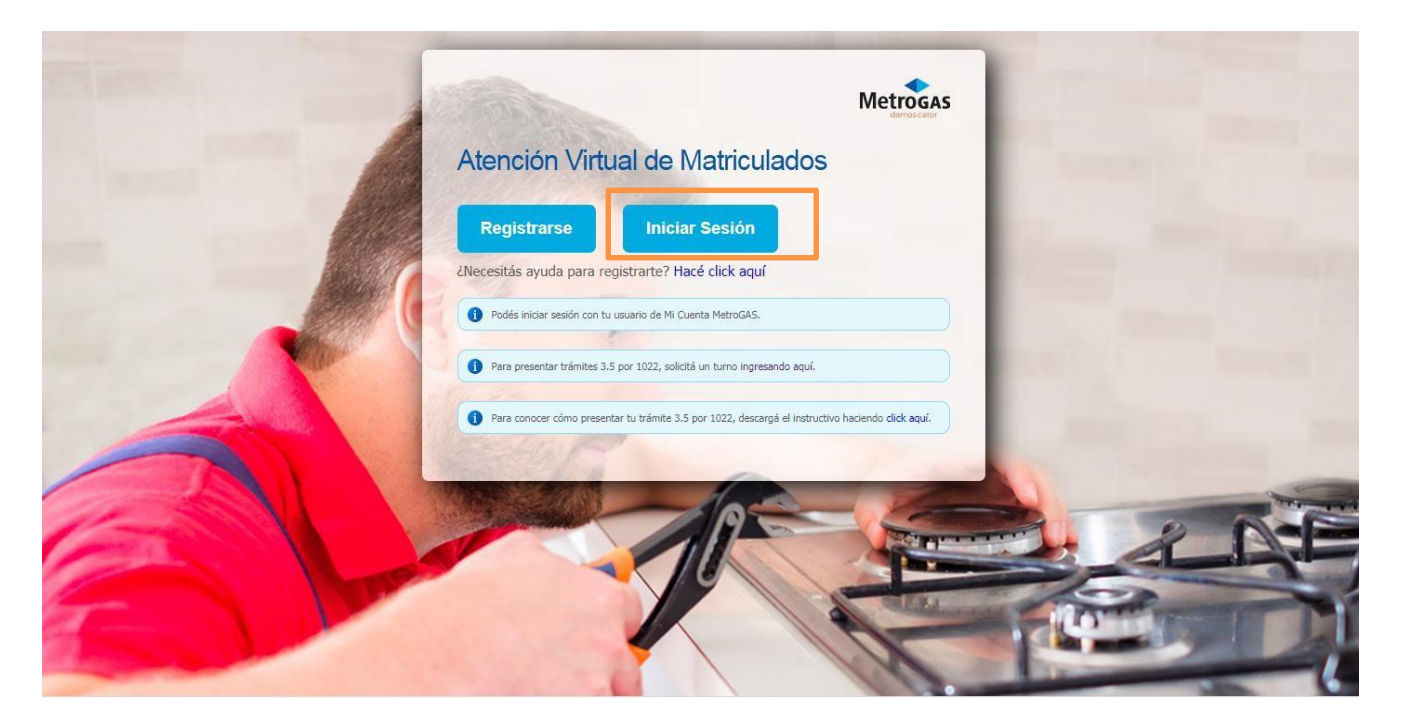

Ingresarcorreo electrónico registrado y contraseña. Luego "IniciarSesión"  $\blacktriangleright$ 

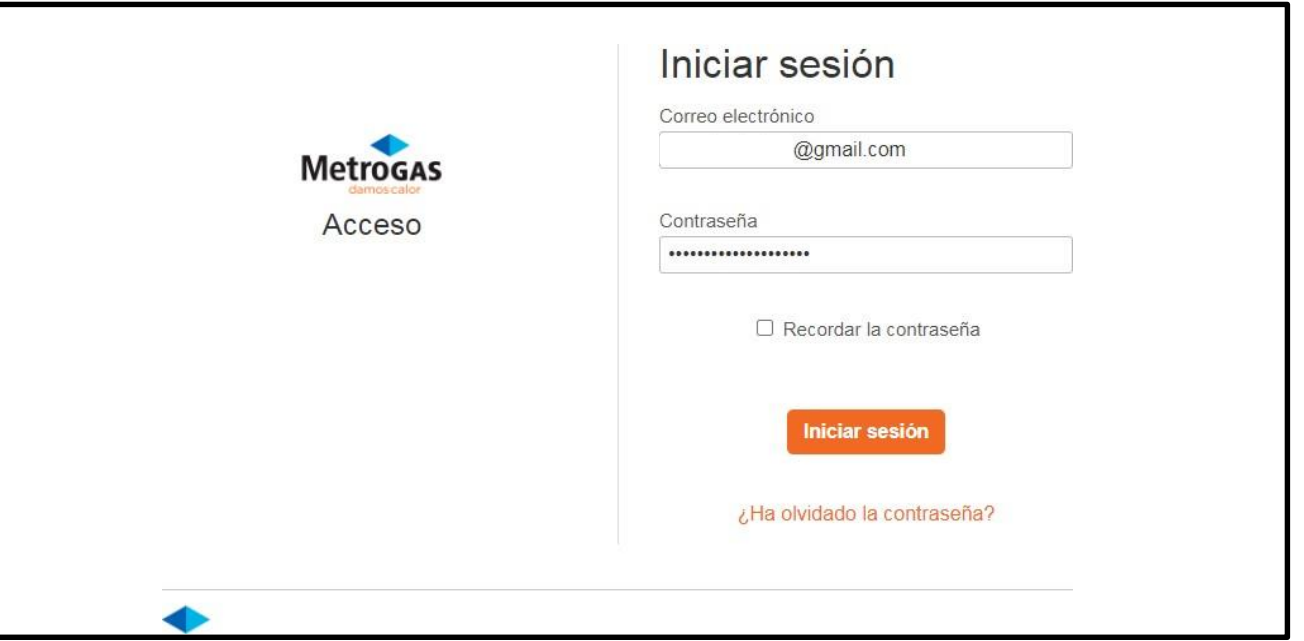

Una vez dentro de susesión, el Matriculado deberá seleccionar la caja de "Libre Deuda"  $\blacktriangleright$ 

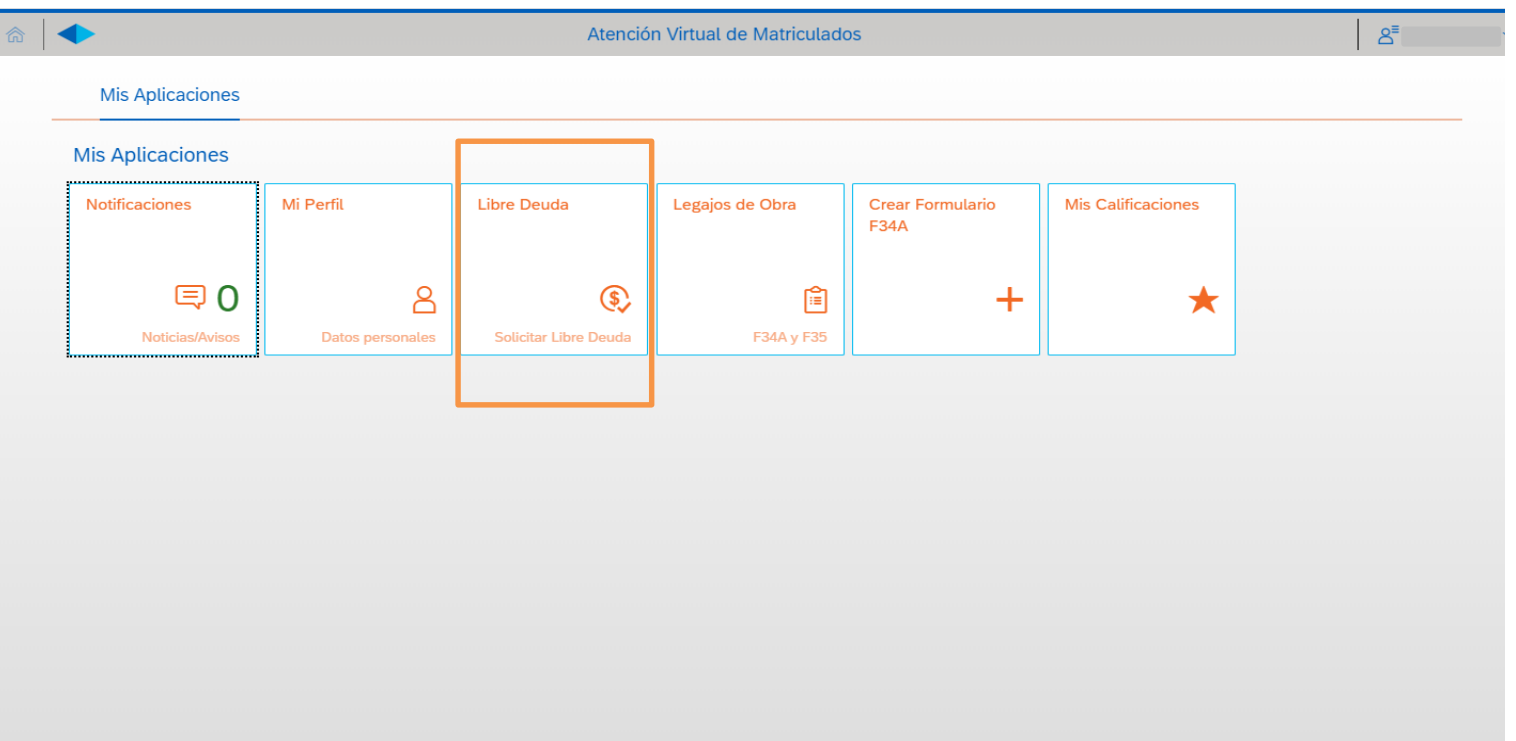

El Matriculado deberá desplegar la lista y seleccionar la Distribuidora donde tiene que presentar el Libre Deuda  $\blacktriangleright$ 

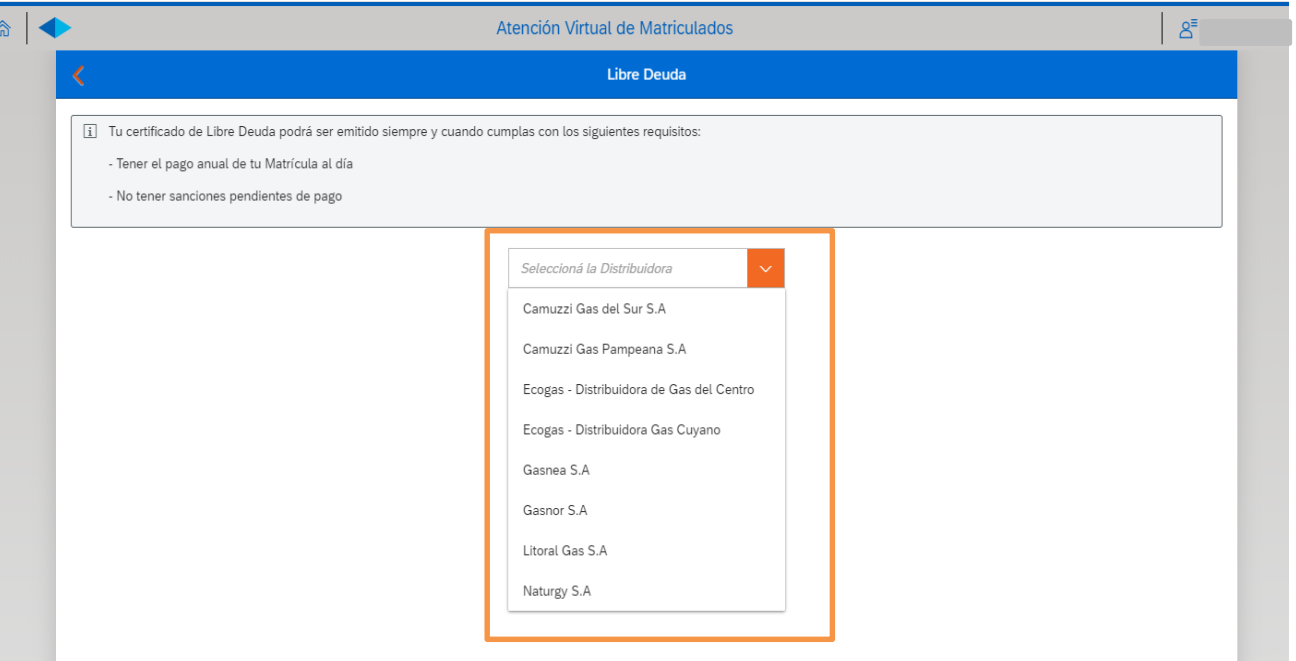

Una vezelegida la Distribuidora, el Matriculado deberá hacer click en "Solicitar Certificado"  $\blacktriangleright$ 

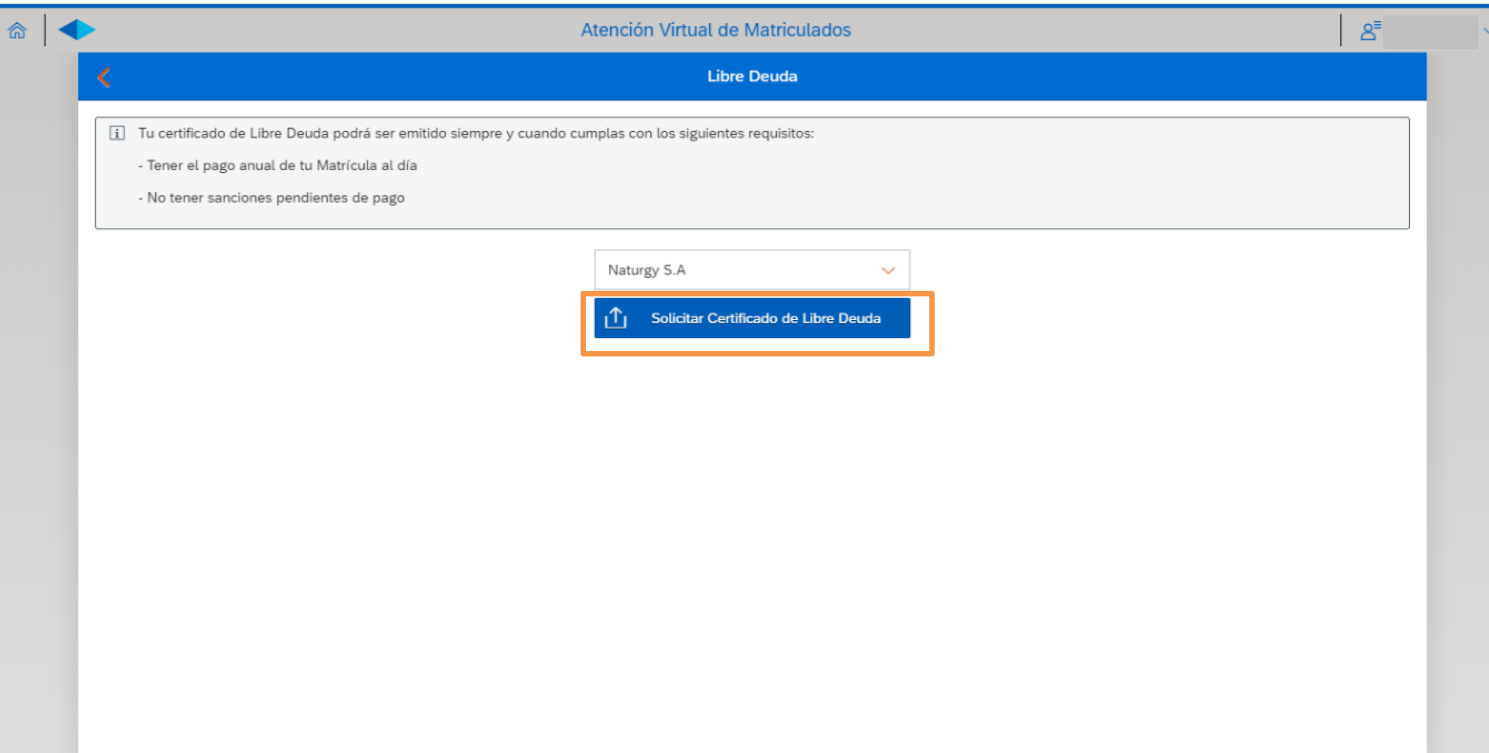

Una vez solicitado el certificado, se generará el archivo en formato PDF para descargar  $\blacktriangleright$ 

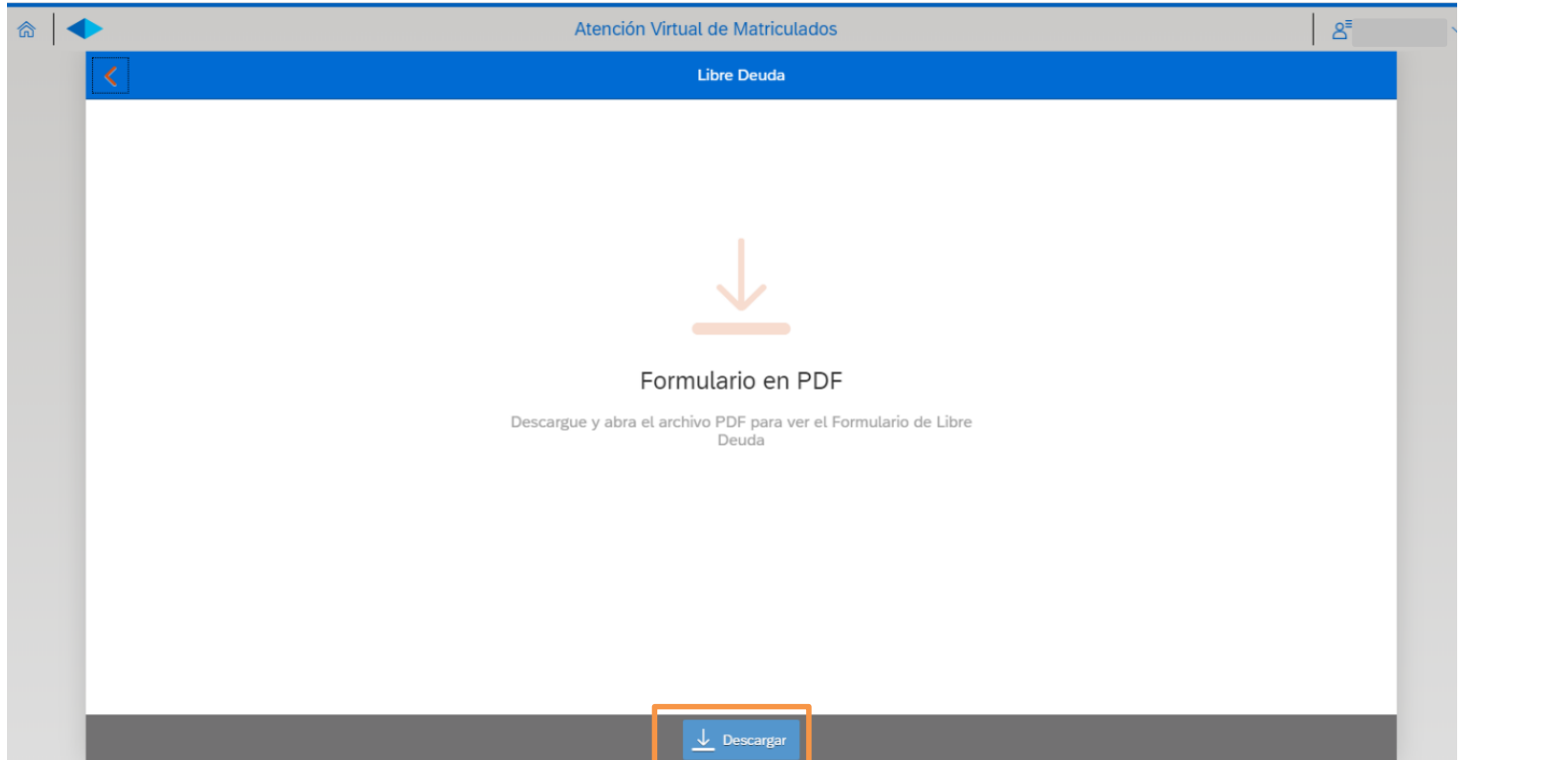

14

➢ Una vezdescargado el archivoPDFen tu PC, Tableto Celular, ya lo podrás visualizar

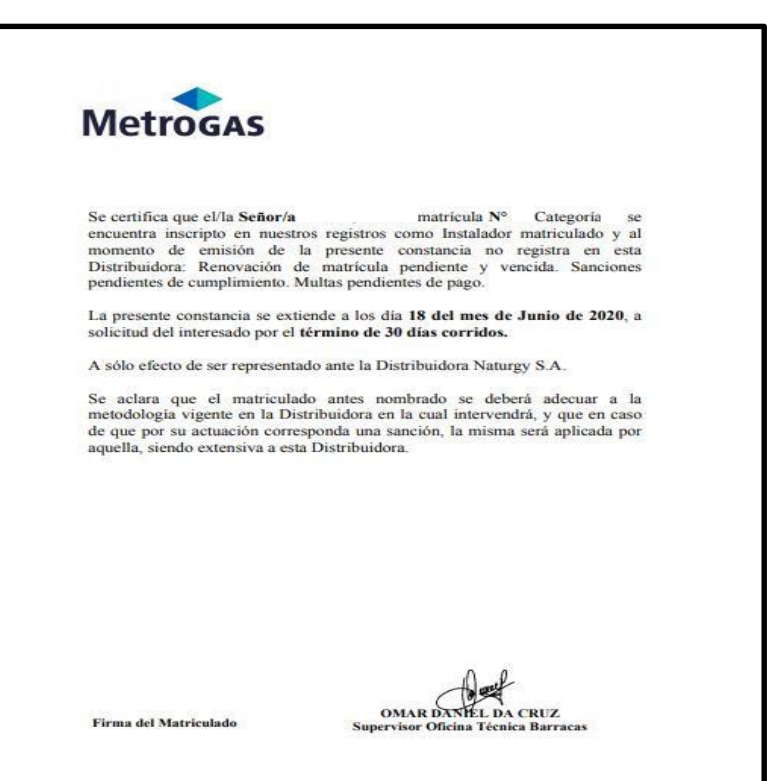

15

# Metrogas